## Fichier:Exercice de montage pour ducation l image t l charger pour windows.jpg

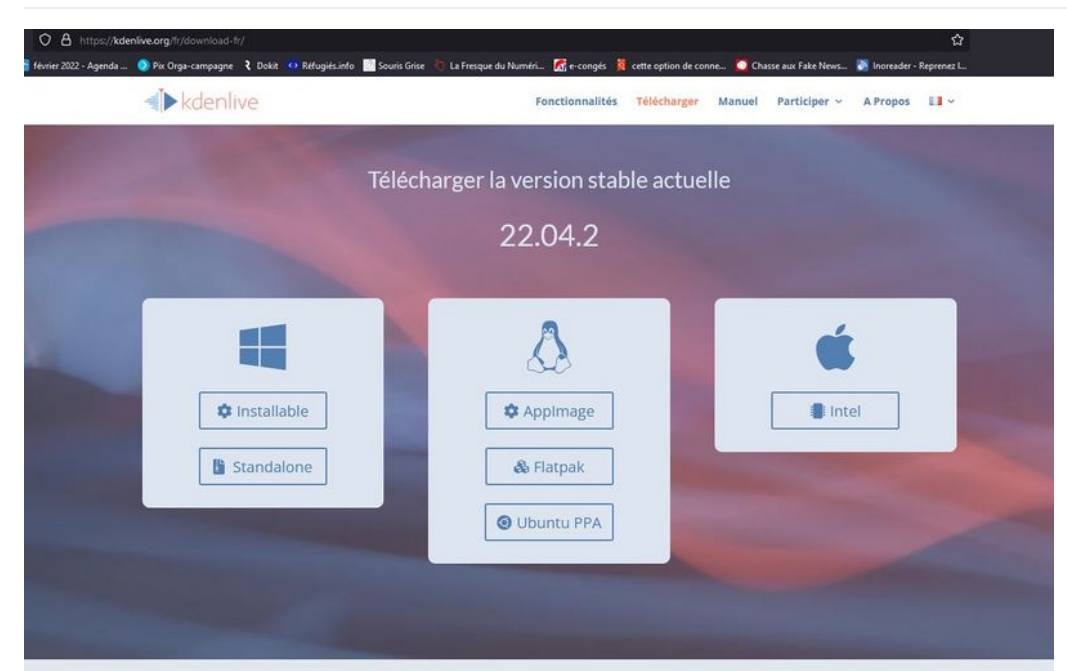

Taille de cet aperçu :800 × 502 [pixels](https://rennesmetropole.dokit.app/images/thumb/6/67/Exercice_de_montage_pour_ducation_l_image_t_l_charger_pour_windows.jpg/800px-Exercice_de_montage_pour_ducation_l_image_t_l_charger_pour_windows.jpg).

Fichier [d'origine](https://rennesmetropole.dokit.app/images/6/67/Exercice_de_montage_pour_ducation_l_image_t_l_charger_pour_windows.jpg) (1 366 × 858 pixels, taille du fichier : 111 Kio, type MIME : image/jpeg) Exercice\_de\_montage\_pour\_\_ducation\_\_\_l\_image\_t\_l\_charger\_pour\_windows

## Historique du fichier

Cliquer sur une date et heure pour voir le fichier tel qu'il était à ce moment-là.

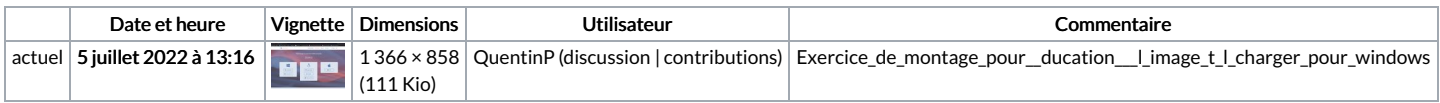

Vous ne pouvez pas remplacer ce fichier.

## Utilisation du fichier

La page suivante utilise ce fichier :

Exercice de montage pour [éducation](https://rennesmetropole.dokit.app/wiki/Exercice_de_montage_pour_%25C3%25A9ducation_%25C3%25A0_l%2527image) à l'image